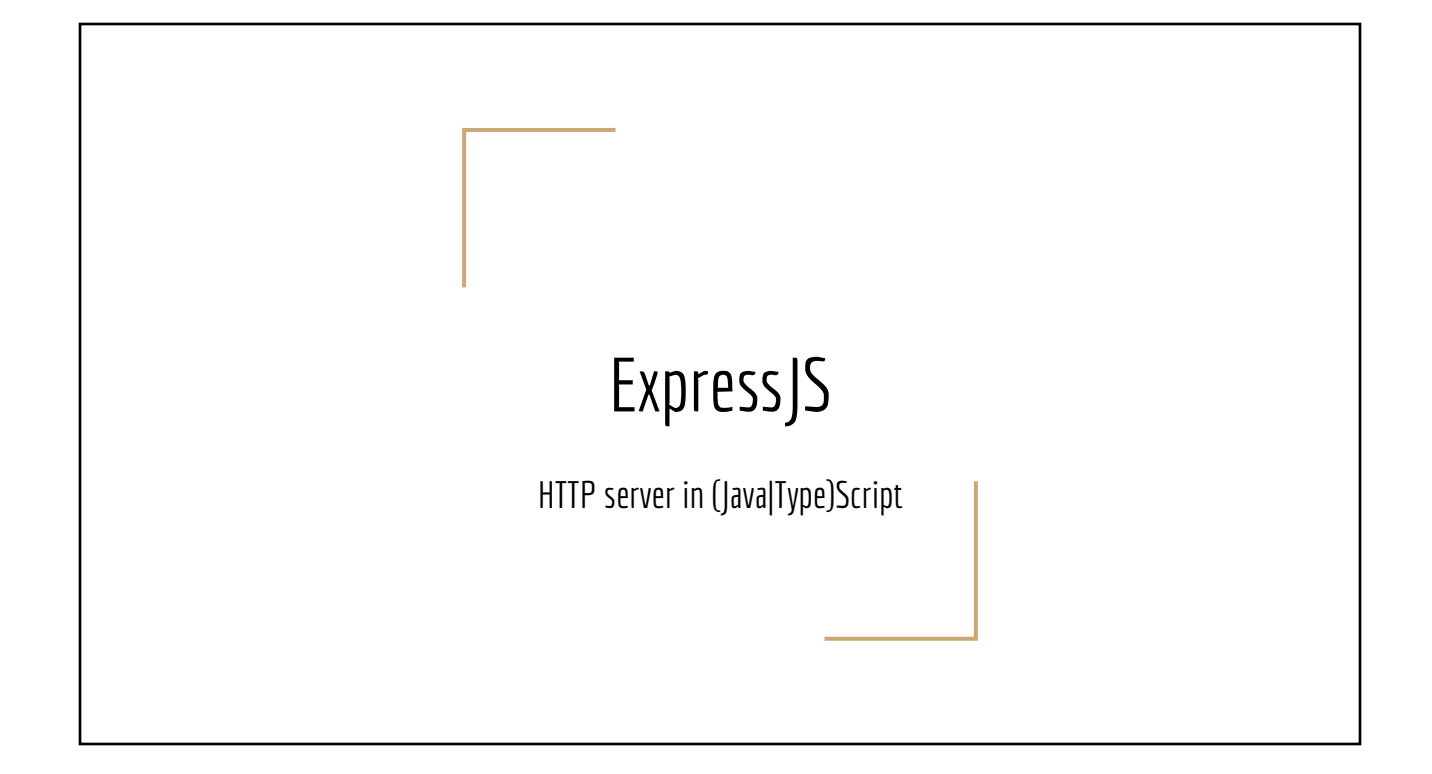

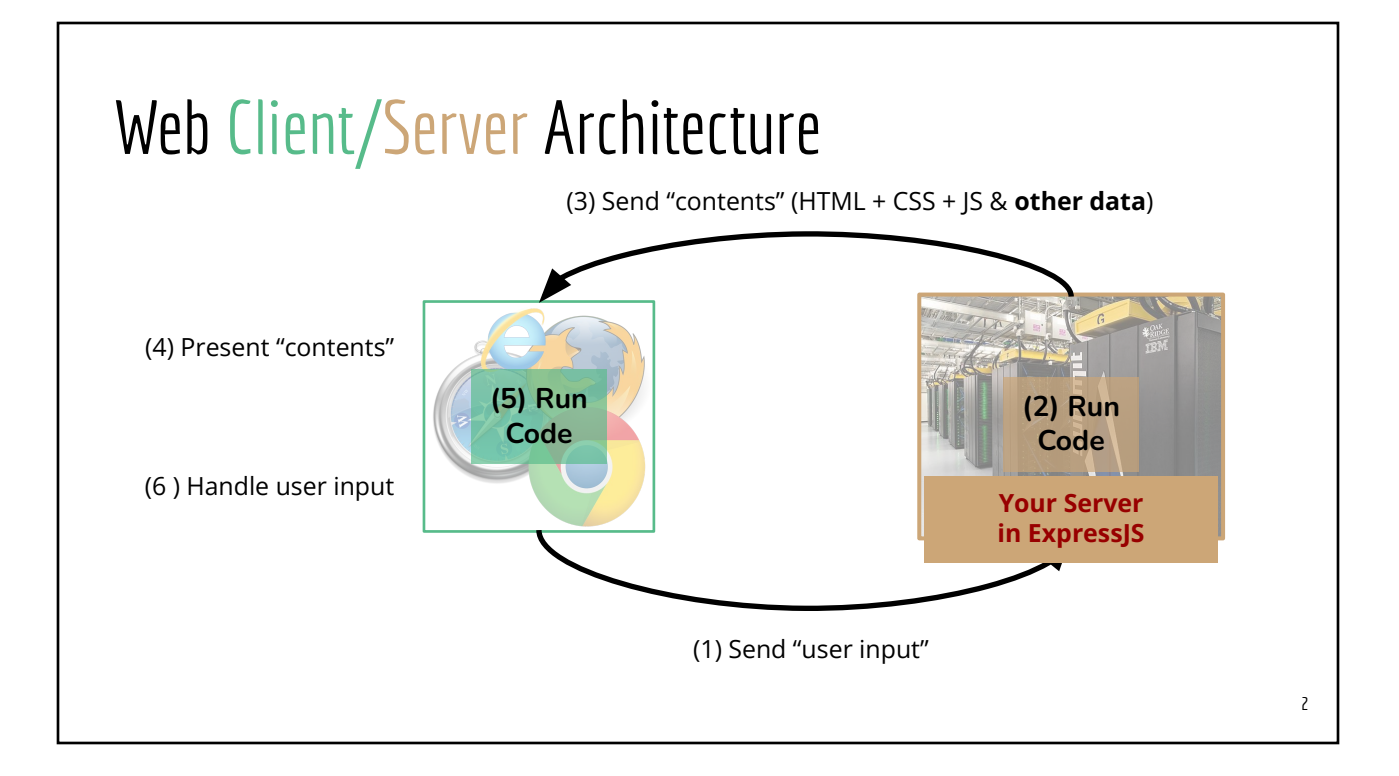

#### Topics Covered

- What is ExpressJS
- Why need an app server
- Features provided
	- Router for HTTP methods (GET, POST, PUT, DELETE, …)
	- Middleware
	- Query Parameter parsing
	- Payload parsing (via middleware)
- **Prerequisite** 
	- HTTP Protocol: Request & Response

#### Why Use an App Server

- Computing power
	- Client code runs on your machine with *limited computing power*
	- App servers run on (external) machines with *more computing power*
- *Leaked company secret*: client code loaded to the user's browser can be viewed on the user's browser
- Be aware of *extra network transport overhead*
- Possible use cases
	- Proxy server to access web services which prevent CORS
	- Aggregate data from both web clients and mobile clients
	- Web apps that require results from heavy computation (machine learning, computational simulations, data mining, etc.)

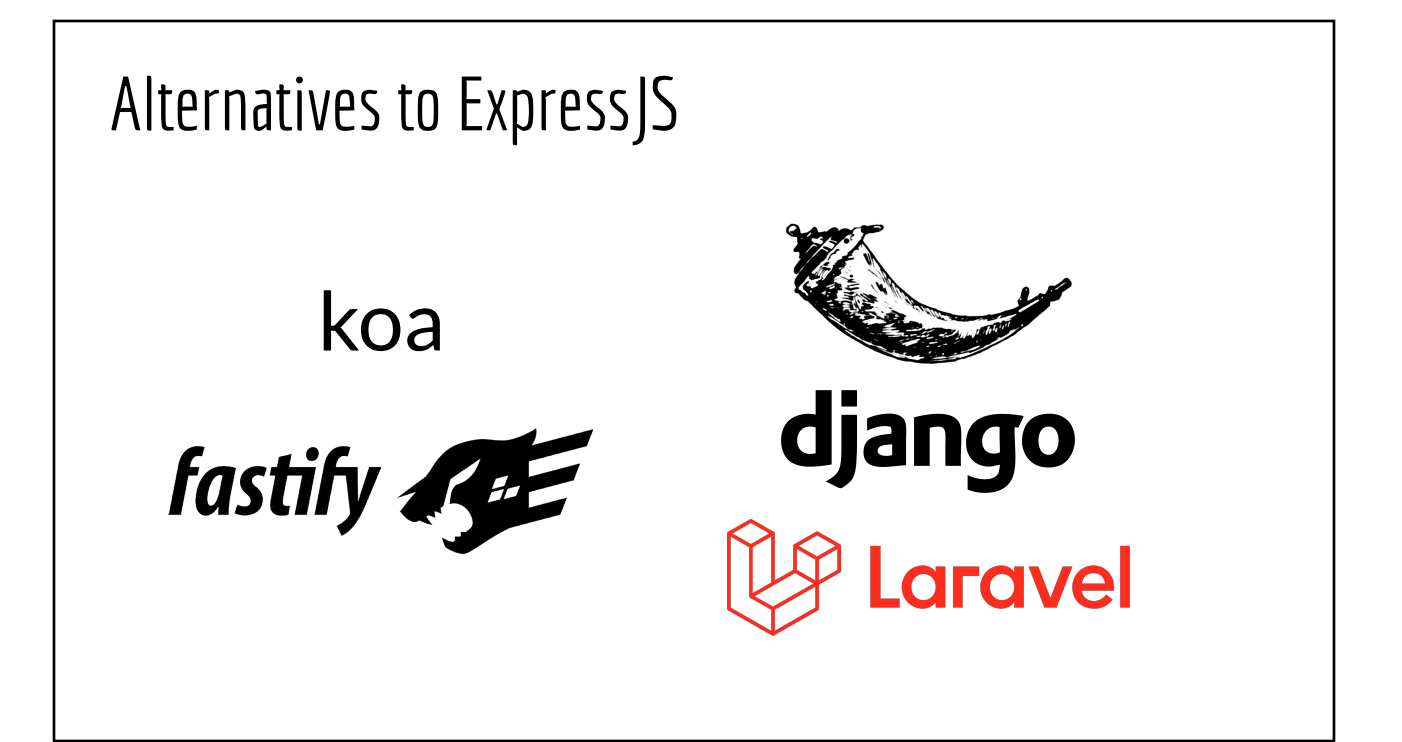

#### Setup

npm init -y npm i express # version 4.x

# Additional libraries for TypeScript dev npm i --save-dev typescript ts-node nodemon # Add type declaration files npm i --save-dev @types/express @types/node

# Create tsconfig.json

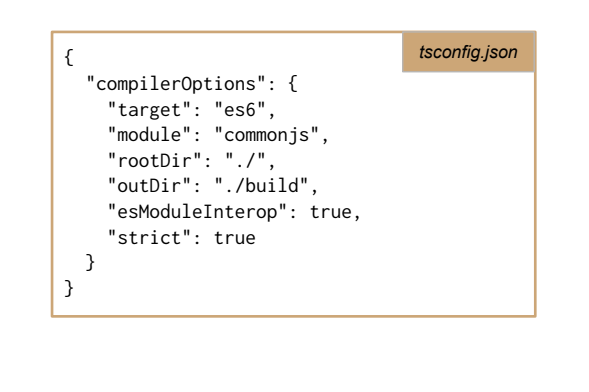

#### Hello World

import express, {Application, Request, Response} from "express"; const app:Application = express(); const PORT = process.env.PORT ?? 8000; // Allow dynamic PORT setting (Heroku) // Define GET endpoint(s) app.get("/", (req:Request, res:Response) => { res.send("Hello World!"); }); app.listen(PORT,  $() \Rightarrow$  { console.log(`Server is listening to port \${PORT}`); }); # Launch the server npx nodemon my-server.ts *my-server.ts* Browser | localhost:8000

#### Defining More Routes/EndPoints // import lines not shown app.get("/", (req:Request, res:Response) => { res.send("Hello World!"); }); app.get("/about", (req:Request, res:Response) => { res.send("Just a simple Express server"); }); app.**post**("/xyz", (req:Request, res:Response) => { res.send("Just a simple Express server"); }); app.**put**("/order/cancel/", (req:Request, res:Response) => { res.send("\_\_\_\_\_"); }); app.**delete**("/account", (req:Request, res:Response) => { res.send("\_\_\_\_\_"); }); *my-server.ts* Browser | localhost:8000 Browser | localhost:8000/about Can't invoke these from browser omnibox

#### Sending Responses

// METHOD: get, post, put, delete, and so on app.METHOD("/path/goes/here", (req: Request, **res**: Response) => { // any file type, its content will be included in the response body **res**.download("file-name"); // Without MIME type res.type("image/jpg").download("mycat.jpg"); }) app.METHOD("/path/goes/here", (req: Request, **res**: Response) => { **res**.send("some text here"); // Opt-2: send text response **res**.type("text/plain").send("some text here"); // Opt-2a: with Content-Type }) app.METHOD("/path/goes/here", (req: Request, **res**: Response) => { **res**.send("<P>Sample HTML response</p>"); // Opt-3: send HTML response **res**.type("text/html").send("<P>Sample HTML response</p>"); // Opt-3a: with Content-Type }) *Opt #1: file attachment Opt #2: plain text Opt #3: HTML string*

#### Sending Responses

app.METHOD("/path/goes/here", (req: Request, **res**: Response) => { **res**.send({ shippingCost: 5.16, sameDay: false}); // Opt-4: send JSON response }); *Opt #4: JSON*

app.METHOD("/path/goes/here", (req: Request, **res**: Response) => { // Opt-5: send JSON from a JS object const my\_resp\_obj = { msg: "Hello World", hasEmoji: false}; **res**.json(my\_resp\_obj); }); *Opt #5: JSON from object*

app.METHOD("/path/goes/here", (req: Request, **res**: Response) => { **res**.status(401).end(); // Opt-6: set HTTP status & an empty response }); *Opt #6: empty response*

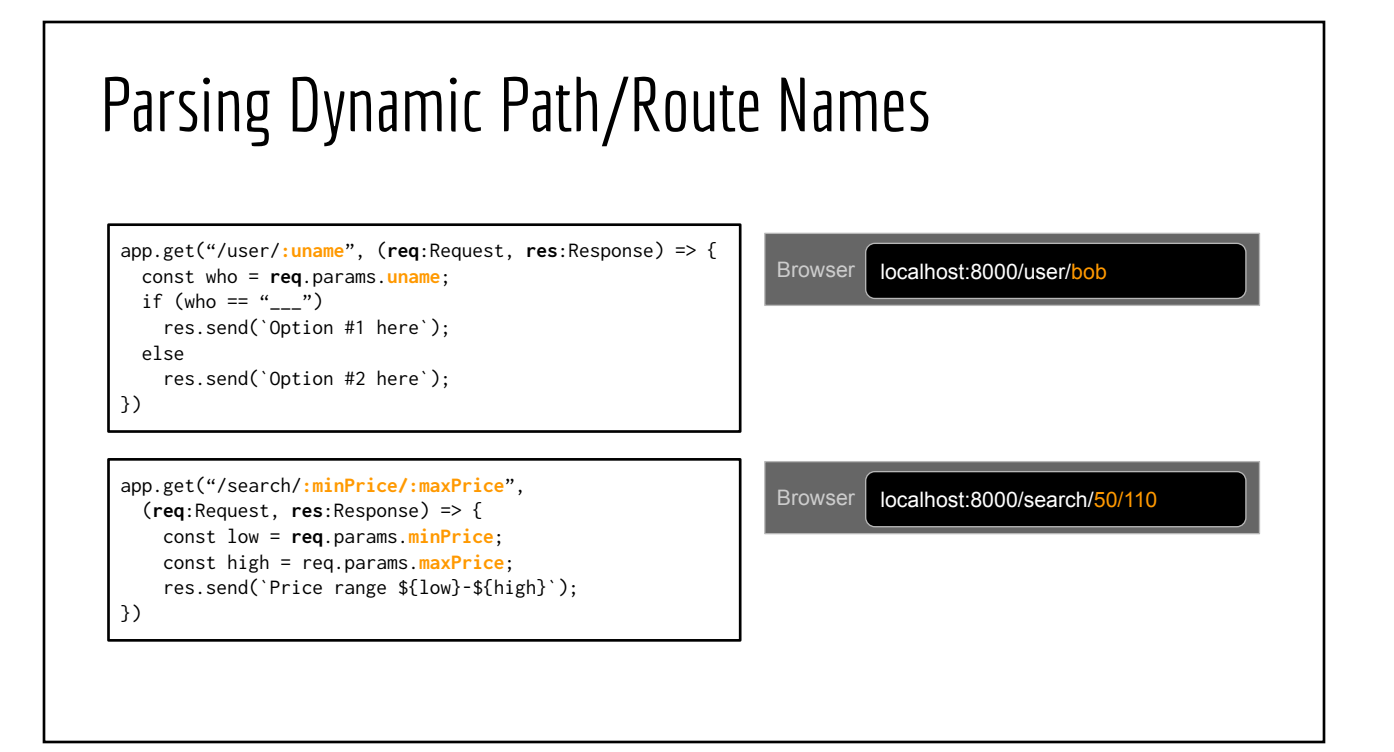

# Parsing Query Parameters (TypeScript types)

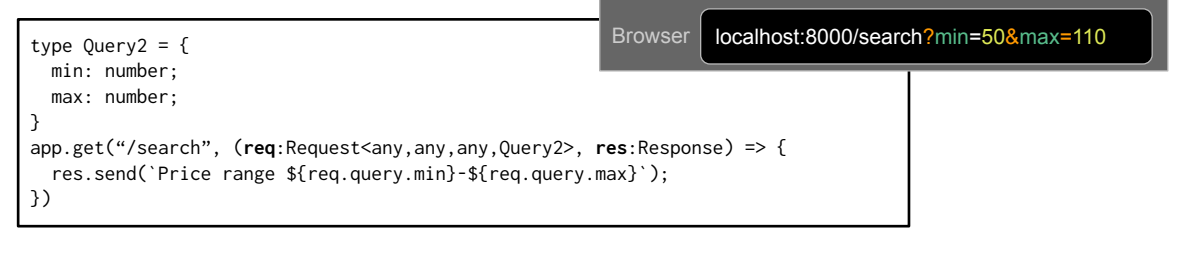

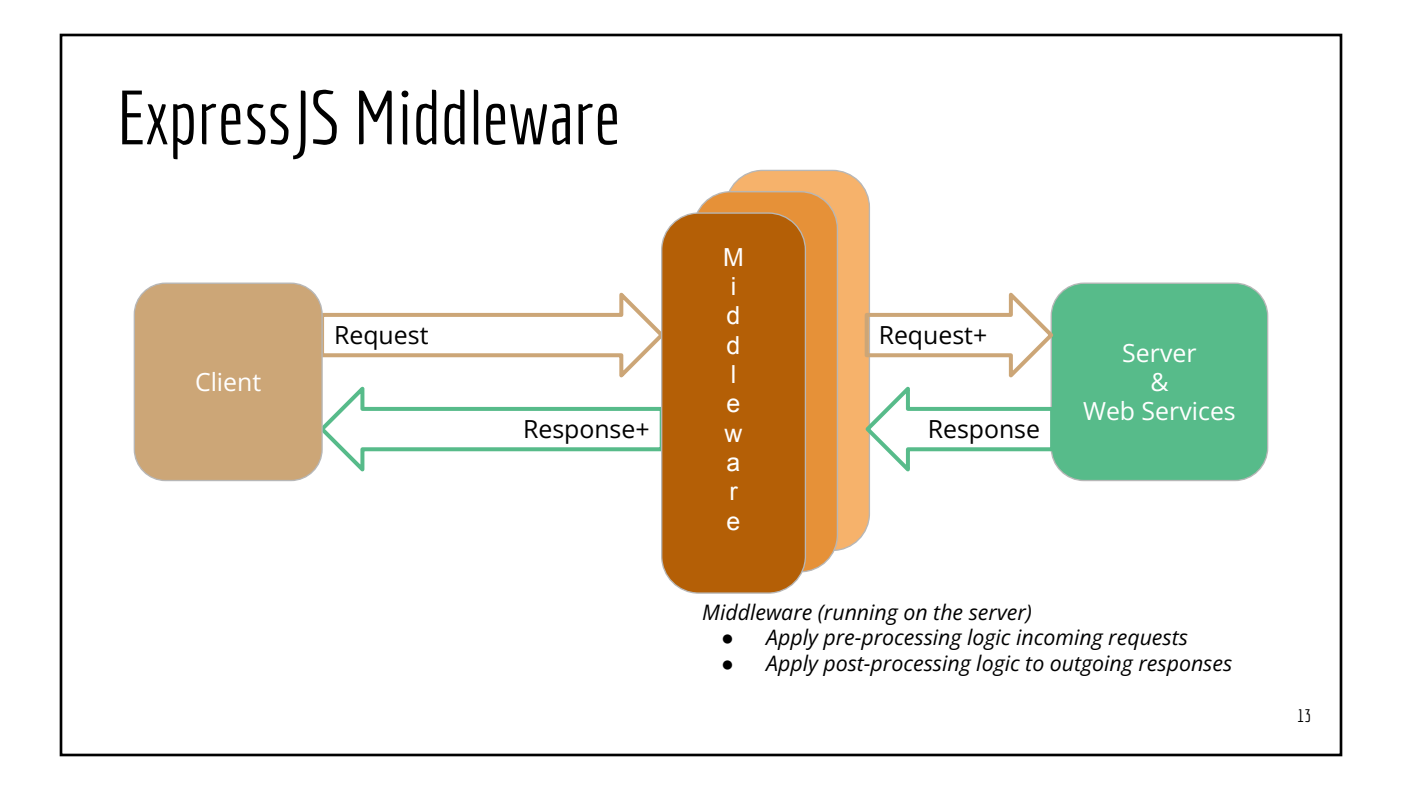

# ExpressJS Middleware

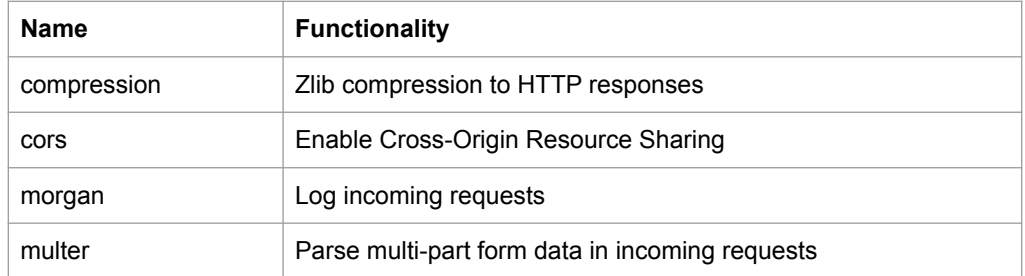

# Parsing POST request payload

# Package for handling multipart form-data npm i multer

```
import multer from "multer"
app.use(express.json()); // Enable handling of application/json
app.use(express.urlencoded()); // Enable handling of application/x-www-form-urlencoded
const multiPartParser = multer();
app.post("/path-for-this-end-point", 
  multiPartParser.none(), \qquad // .none() do not parse files in multiform
   (req:Request, res:Response) => {
  const payload = req.body;
   // payload is an object whose props are name in the form-data
   res.send(YOUR_RESPONSE_HERE);
})
```
# Browser Same Origin Resource Sharing Policy

- HTTP GET requests from a script are allowed to fetch only resources from the same origin as the script
- This restriction does not apply to URLs that you type directly in the browser omnibox (because the request does not originate from a script)

# Same / Cross Origin

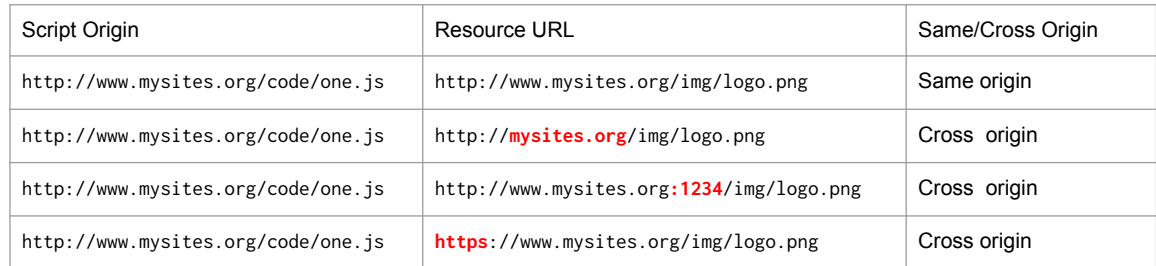

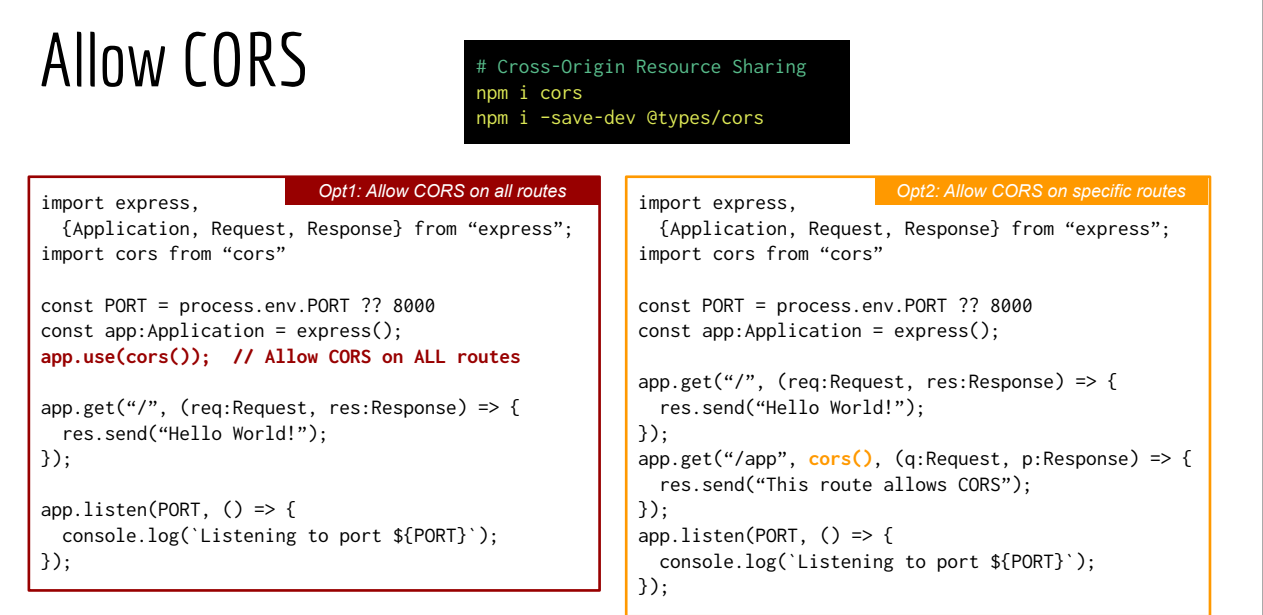

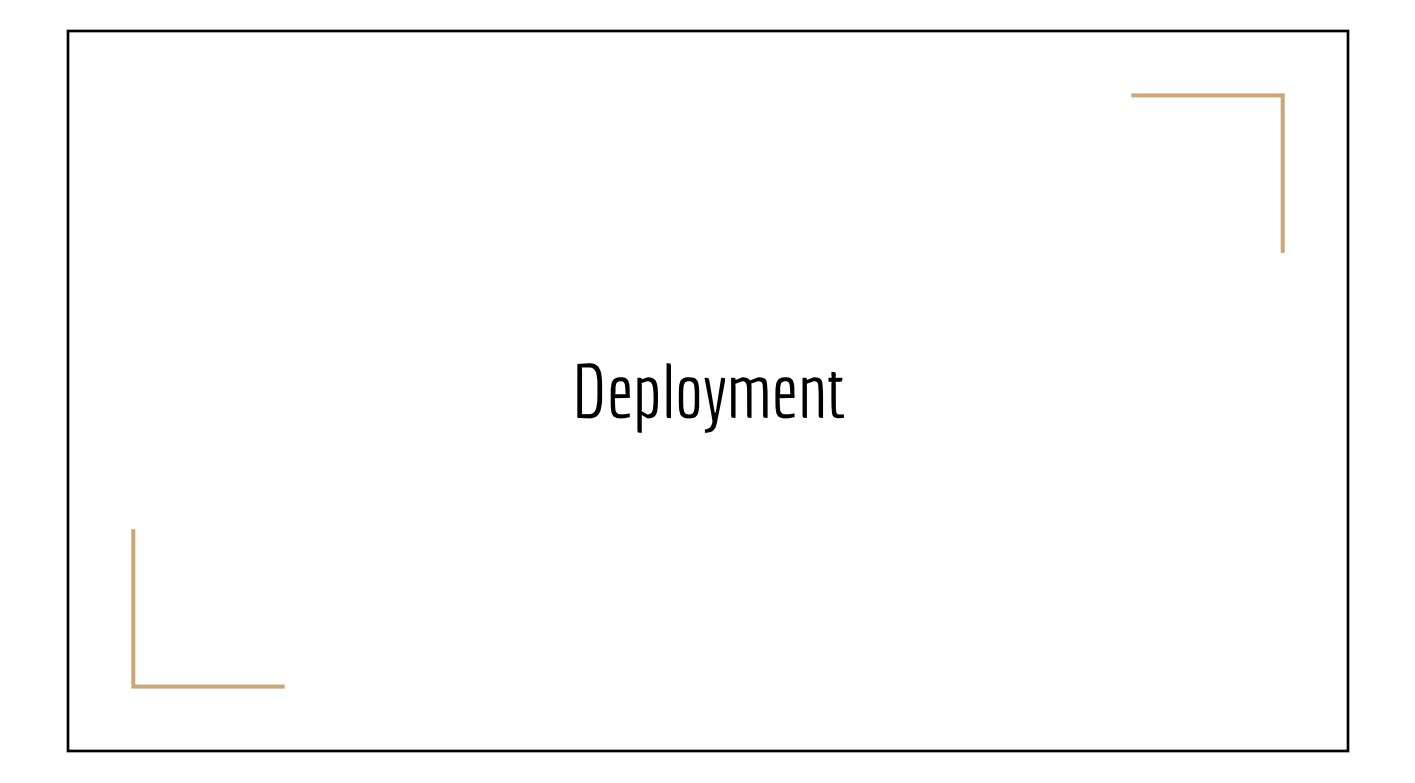

# Deployment Options

- Where to host?
	- **○ Render.com (new)**
	- Heroku
	- Google Cloud Platform
	- Amazon Web Services
	- Microsoft Azure
	- Digital Ocean
	- Platform.sh
- 
- *○ Can't deploy to static hosting providers, look for NodeJS hosting providers*
- Deployment Architectures
	- Individual NodeJS App
	- Docker Containers (with Docker Compose)

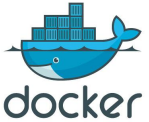

AWS Azure

# Deploy to Render.com

# Step 1: Prepare Your Files

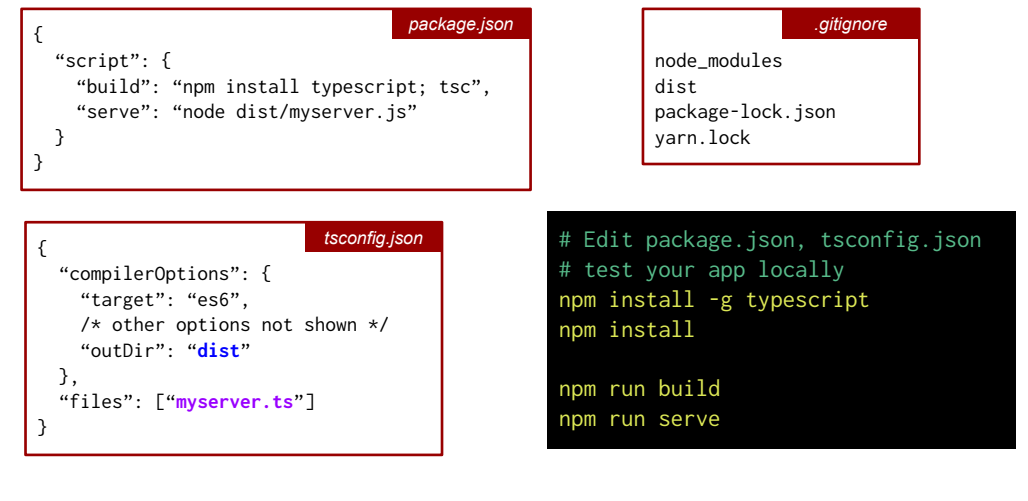

# Step 2: Create Repo and Link to Your Render Acct

- 1. Create a GitHub/GitLab repository for your project
- 2. Git-push your files to the GitHub/GitLab repo created
- 3. Sign in to Render.com
- 4. Create a new Web Service on Render.com
	- a. Enter "." for Root Directory  $\Rightarrow$  "."
	- b. Select Node Runtime
	- c. Enter "npm run build" for Build Command
	- d. Enter "npm run serve" for Start Command
	- e. Click "Create Web Service"
	- f. Connect your Render.com Web Service to your GitHub/GitLab repository

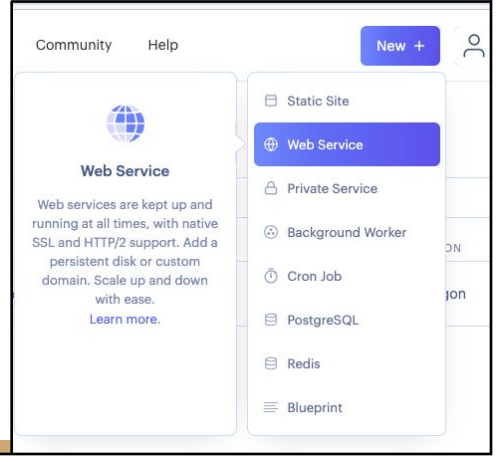

# Deploy to Heroku

#### Prerequisites

- Use process.env.PORT for the HTTP port of your server
- Install Heroku CLI ([download link](https://devcenter.heroku.com/articles/heroku-cli))
- Install Git
- Heroku account
- [GitHub account]

Used to be FREE, but now requires Credit Card Setup

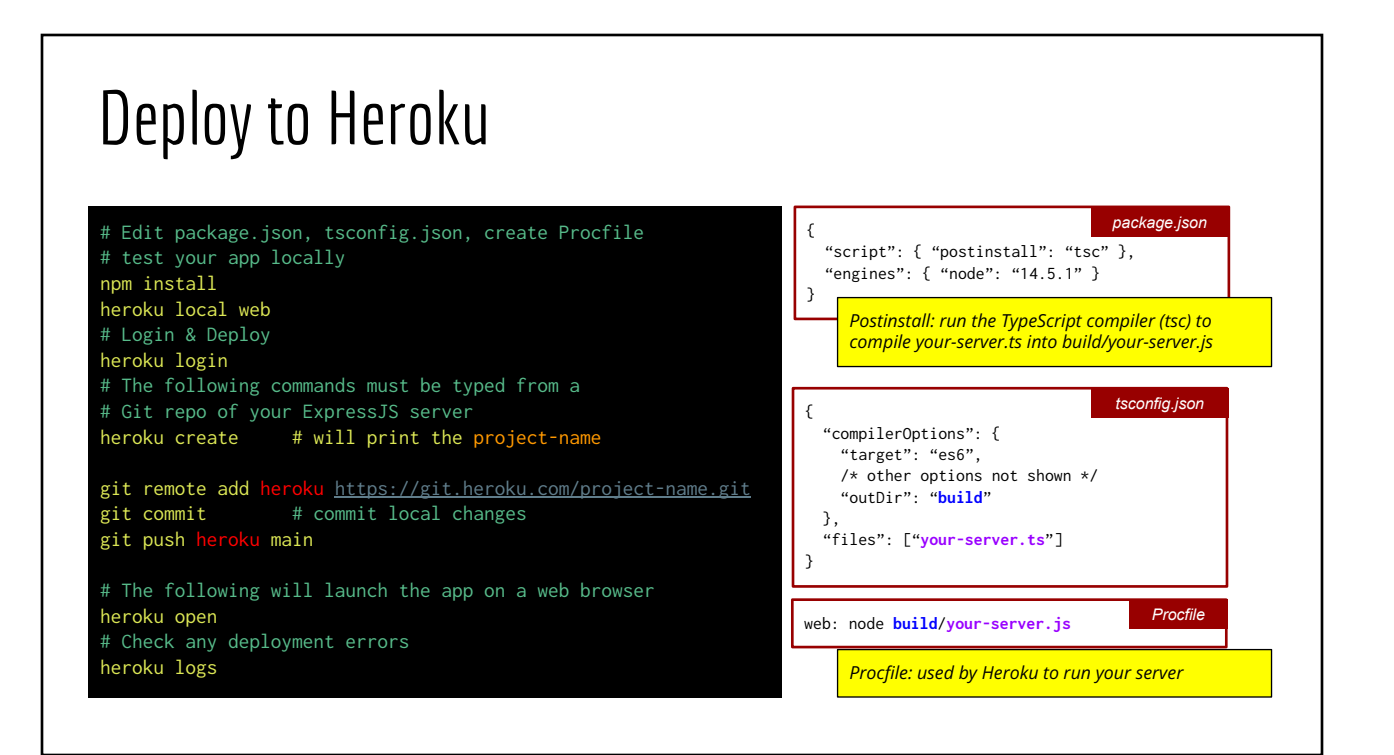

#### Secure HTTP Servers

- Public/Private Key Pair
- SSL Certificate (X509 standard) which includes
	- The public key
	- Server Identity
	- Target Address
	- Expiration Date
	- Certificate Chain (Root CA to Intermediate CA to this certificate)
- Where to get SSL certificates
	- Paid vs Free services
	- Command Line
- **Installation** 
	- Upload the SSL Certificate and the private key

#### Secure HTTP Server (Self-Signed Certificates)

openssl req -nodes -new -x509 -keyout **SAMPLE.key** -out **SAMPLE.cert** # openssl req -new -key SAMPLE.key -out SAMPLE.cert

# You will be prompted several questions

```
import express
import fs from "fs"
import https, {createServer} from "https"
const app = express()
const option = { key: fs.readFileSync("SAMPLE.key"),
                cert: fs.readFileSync("SAMPLE.cert")}
createServer(option, app)
  .listen(9000, () => {
     consoleinfo("Secure server on port 9000")
  })
```